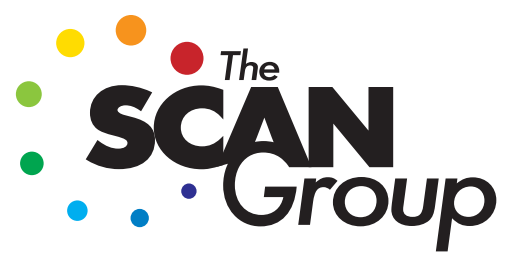

Technology-Driven Vision. create | share | succeed

# **LITHO Print-Ready PDFs**

*Adobe Acrobat Distiller and Adobe Acrobat Pro users may download PDF profiles via our website, under "LINKS"* 

## **Before Exporting Production PDF:**

- Verify that all images are hi-res CMYK. (.eps or .jpeg preferred)
- Document should be your trim size
- Bleeds should be 1/8"
- Spot colors should be flagged in color palette, along with any linked files

## **When prepared, select "***Export***", then "***Adobe PDF (Print***)".**

Click through the first two Windows to get to the *Marks and Bleeds*, and then *Output* windows. **Match the settings** as shown in each screen shot, below. (*General, Compression, Advanced, Security and Summary Windows can be left as defaults.)*

#### **MARKS and BLEEDS**

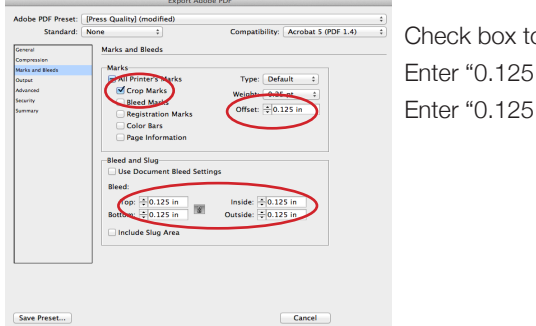

o include cropmarks. in" for the offset. in" for bleed settings on all 4 sides.

#### **OUTPUT**

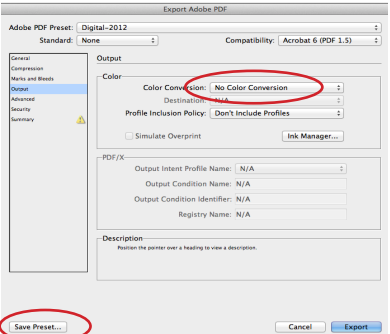

Select "No Color Conversion

When done, click on the "Save Preset" button in the lower left of the window to save these settings for future use.

Please also generate a **lo-res PDF** for reference, when submitting your project for production.

### **Special Notes:**

- While our systems reduce the possibility of banding with *vignettes*, we suggest that you request a physical proof prior to the production run. If banding occurs, adjustments to the vignette and "adding noise" can help to improve the look.
- For *large solids*, we recommend applying an undercolor for best results. We will often add 40Y + 40M + 50C under solid black. Please ask our team if you have any questions.